# Laborprotokoll SSY

## Lineare Zusammensetzung von Systemen

Daniel Schrenk, Andreas Unterweger, ITS 2004

### 1. Einleitung

#### Ziel der Übung

Bei dieser Übung ging es um Aneignung einiger Grundbefehle bezüglich der Berechnung von Systemen in Matlab. So wurden beispielsweise anhand von Transferfunktionen Systeme in Serie oder parallel geschalten und grafisch ausgewertet (u.a. per Bode-Diagramm).

#### Hintergrund

Jedes lineare System lässt sich anhand von Differentialgleichungen beschreiben und berechnen. Differentialgleichungen haben allerdings den Nachteil, dass sie mit steigender Komplexität des Systems sehr schwer bzw. umständlich zu lösen sind.

Man berechnet Systeme daher nicht im Zeit-, sondern im sog. Laplace(Bild-)bereich – die Differentialgleichungen vereinfachen sich dort zu einer Multiplikation mit einer Transferfunktion. Die Laplace-Tranformation ist der Fourier-Transformation sehr ähnlich; die Laplace-Transformation erlaubt allerdings die Tranformation von Funktionen, die sich nicht Fourier-transformieren lassen (z.B. Heavisidefunktion, die für das Einschaltverhalten eines Systems interessant ist). Dazu wird das *jw* aus der Fouriertransformation mit *s* = *jw* + <sup>δ</sup> ersetzt, was zur Berücksichtigung einer zusätzlichen Dämpfung (Delta) führt, die allerdings beliebig klein (gegen 0) gewählt werden kann und so wieder der Fourier-Transformation entspricht.

Ein System kann durch die Laplace-Transformation durch seine Übertragungsfunktion charakterisiert werden. Diese Übertragungsfunktion (*G*(*s*) ) ist immer ein Bruch, wobei der Zähler und der Nenner immer ein Polynom von s sind.

## 2. Aufgabenstellungen

#### 1.1 Ermittlung des resultierenden Übertragungssystems (offene Systeme)

Gegen sind drei Übertragungssysteme wie in der Skizze – gesucht ist die Gesamtübertragungsfunktion (also jene Funktion, die die 3 Übertragungssysteme zu einem zusammenfasst).

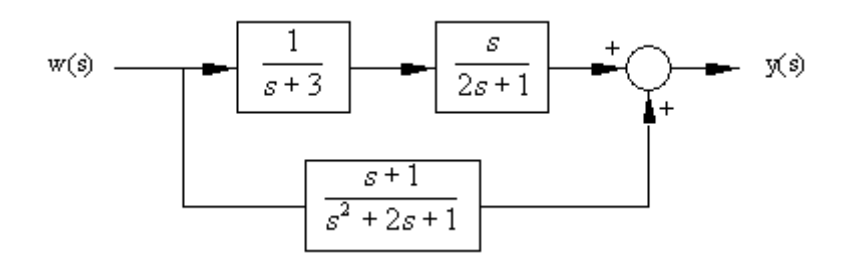

Die Benennung der Systeme (für untenstehenden Matlab-Code) erfolgt von links nach rechts und von oben nach unten mit G1, G2 und G3.

Zuerst werden die Transferfunktionen in Matlab eingegeben. Mithilfe der Funktion tf müssen nur die Koeffizienten des Polynoms im Zähler bzw. im Nenner angegeben werden:

```
GI = tf([1], [1 3])G2 = tf([1 0], [2 1])G3 = tf([1 1], [1 2 1])
```
verwenden):

Schalten parallel (alternativ könnte man anstatt series auch eine Multiplikation

Zum in-Serie-Schalten von G1 und G2 wird der Befehl series verwendet, zum Parallel-

 $G12 = series(G1, G2)$  $G = parallel(G12, G3)$ 

Zum Kürzen des resultierenden Bruches wird die Funktion minreal verwendet, was schlussendlich zu folgender Lösung (Übertragungsfunktion des Gesamtsystems) führt:

 $4,5s^2 + 5s +1,5$  $(s) = \frac{1,5s^2 + 4s + 1,5}{s^3 + 4,5s^2 + 5s + 5}$ 2  $+4.5s^2 + 5s +$  $=\frac{1.5s^2+4s+1}{s+1}$  $s^3 + 4.5s^2 + 5s$  $G(s) = \frac{1.5s^2 + 4s}{s^2}$ 

Die Sprungantwort (die Reaktion des Systems auf das "Einschalten") sieht folgendermaßen aus (Funktion step verwendet):

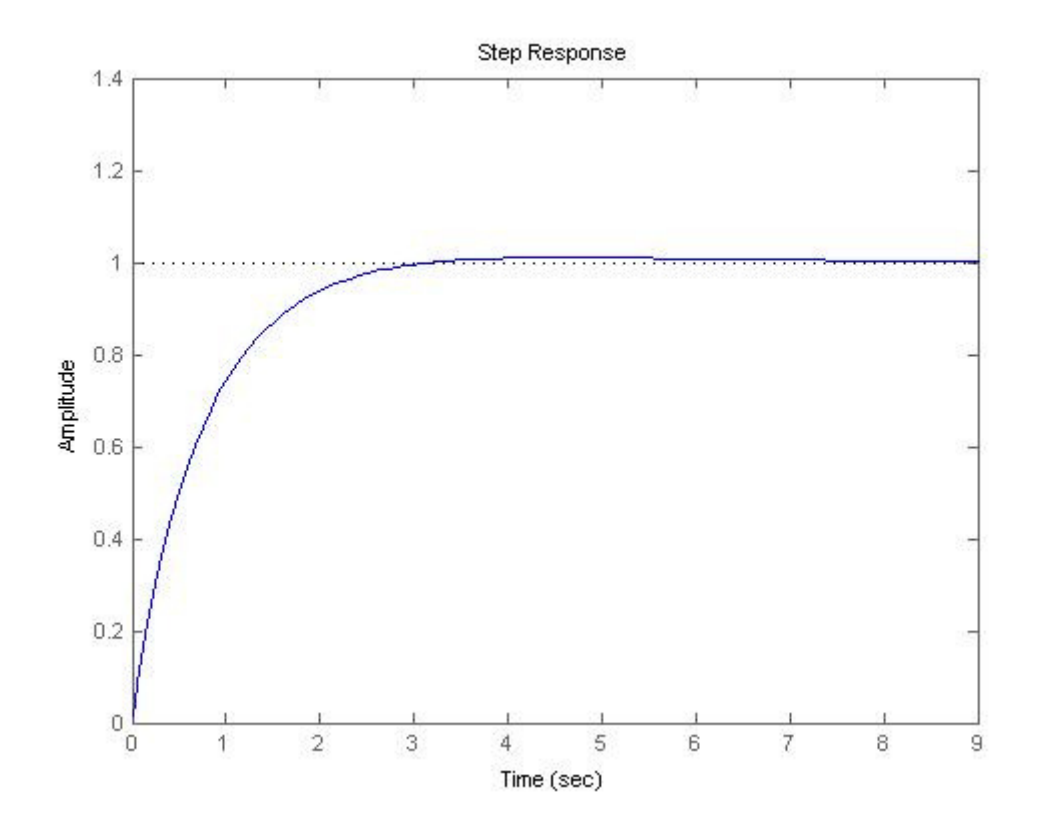

#### 2.1 Ermittlung des resultierenden Übertragungssystems bei "feedback"

Gegeben ist ein rückgekoppeltes Übertragungssystem (vgl. Skizze); zu berechnen ist das resultierende Gesamtsystem.

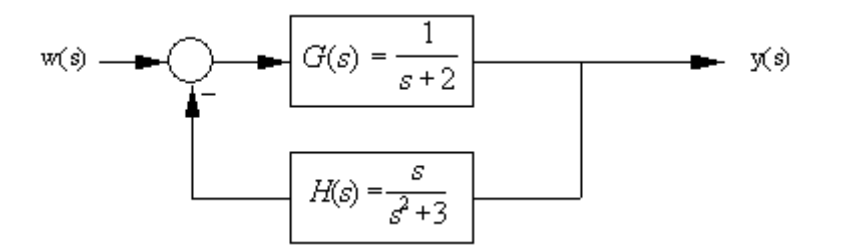

Die Transferfunktionen werden wie gehabt eingegeben und mit dem Befehl feedback zum Gesamtsystem kombiniert. Das -1 im Befehl feedback symbolisiert das Vorzeichen der Rückkopplung (in diesem Fall -).

 $G = tf([1], [1 2])$  $H = tf([1 0], [1 0 3])$ Gges = feedback(G, H,  $-1$ )

Das Ergebnis (Übertragungsfunktion) lautet dann:

$$
Gges(s) = \frac{s^2 + 3}{s^3 + 2s^2 + 4s + 6}
$$

Die nachstehende Grafik zeigt die Sprungantwort des Gesamtsystems:

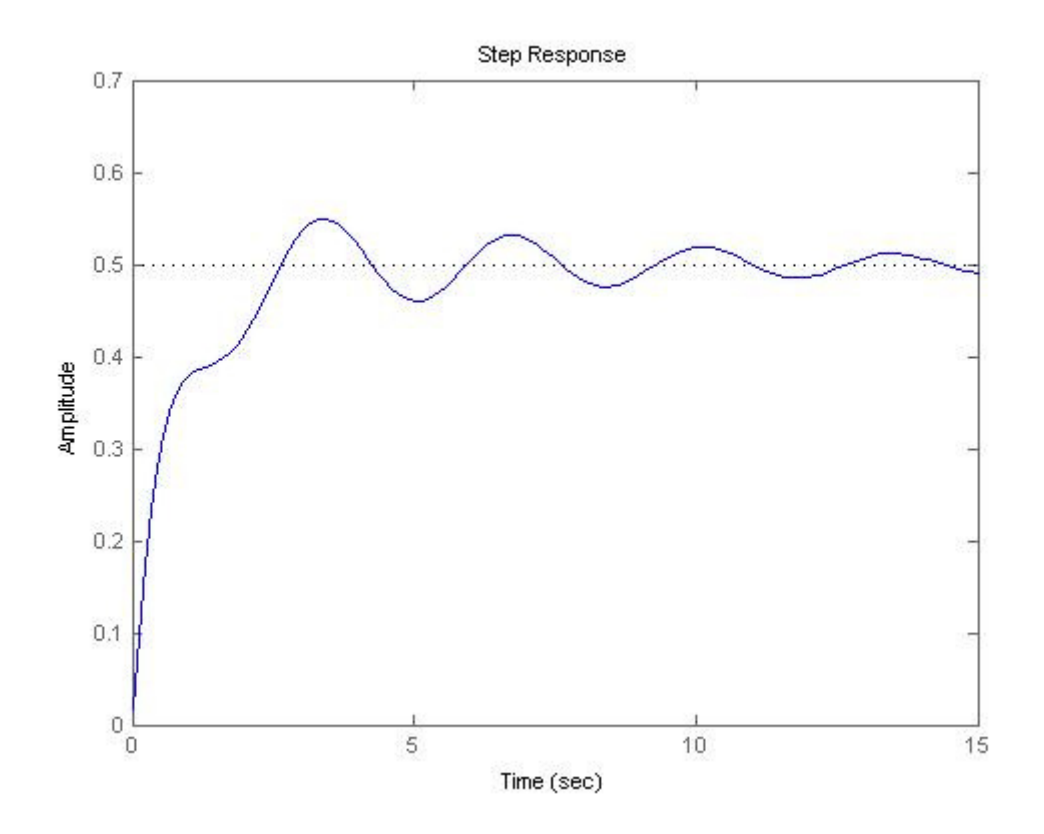

#### 2.2 Umrechnung auf "closed loop"-System

Das in 2.1 berechnete System kann auch anderes dargestellt werden – nämlich in Form eines sog. "closed loop"-Systems (vgl. Skizze).

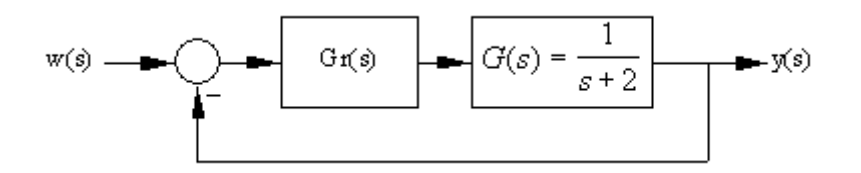

Zur Umformung (Ermittlung von Gr(s)) wird vom System in 2.1 ausgegangen. Die Formel für die Geamtübertragungsfunktion beträgt durch die Rückkopplung:

$$
G_{ges} = \frac{G(s)}{1 + G(s)H(s)}
$$

Die Rückkopplung in 2.2 ("closed loop") berechnet sich wie folgt: Gr(s) und G(s) werden zu G'(s) zusammengefasst (multipliziert, da in Serie):

$$
G'(s) = Gr(s)G(s)
$$

Da das "untere" System bei der Rückkopplung nicht vorhanden ist, ist die Übertragungsfunktion 1, womit sich die Gesamtübertragungsfunktion wie folgt anschreiben lässt:

$$
G_{ges} = \frac{G'(s)}{1 + G'(s)}
$$

Da die beiden Gesamtsysteme ident sein sollen, kann G<sub>ges</sub> von 2.1 und 2.2 gleichgesetzt werden:

$$
\frac{G(s)}{1+G(s)H(s)} = \frac{G'(s)}{1+G'(s)}
$$

Da G'(s) bereits weiter oben als  $G'(s) = Gr(s)G(s)$  definiert wurde, kann eingesetzt werden:

 $1+Gr(s)G(s)$  $(s)G(s)$  $1 + G(s)H(s)$  $\left( s\right)$  $Gr(s)G(s)$  $Gr(s)G(s)$  $G(s)H(s)$ *G s* + = +

Gr(s) soll berechnet werden – daher ist es günstig, erst einmal das G(s) im Zähler zu kürzen (G(s) ist nicht 0, daher kein Problem) und anschließend auf beiden Seiten der Gleichung Zählen und Nenner umzudrehen (1/x):

$$
1+G(s)H(s) = \frac{1+Gr(s)G(s)}{Gr(s)}
$$

Der Bruch auf der rechten Seite kann nun aufgetrennt werden, was folgendes ergibt:

$$
1 + G(s)H(s) = \frac{1}{Gr(s)} + G(s)
$$

G(s) kann anschließend auf die andere Seite gebracht werden, womit  $\frac{1}{Gr(s)}$ 1 *Gr s* alleine auf einer Seite steht. Durch erneutes Umdrehen von Zähler und Nenner (1/x) kommt man auf:

$$
\frac{1}{1+G(s)H(s)-G(s)} = Gr(s) = \frac{1}{1+G(s)(H(s)-1)}
$$

(wie angegeben). Durch Einsetzen in die Formel für Gr(s) liefert Matlab:

$$
Gr(s) = \frac{s^3 + 2s^2 + 3s + 6}{s^3 + s^2 + 4s + 3}
$$

Durch Berechnung der Rückkopplung im System 2.2 mit dem Befehl

```
Gges2 = feedback(Gstrich, 1, -1)
```
erhalten wir das selbe Ergebnis wie für die Gesamttransferfunktion in 2.1 – Gr(s) wurde also korrekt berechnet. Die Sprungantwort ist ebenfalls gleich wie jene in 2.1. Hier das komplette Matlab-Code-Listing für Gges2:

```
Gr=1/(1+G*(H-1))Gstrich=G*Gr 
Gges2 = feedback(Gstrich, 1, -1)
```
wobei G und H bereits in 2.1 definiert wurden. Alternativ zur Multiplikation in der zweiten Zeile hätte natürlich auch die series-Funktion (wie in 1.1) verwendet werden können.

#### 2.3 Grafische Darstellung

Nachfolgend das Bodediagramm vom in 2.2 berechneten Gesamtsystem:

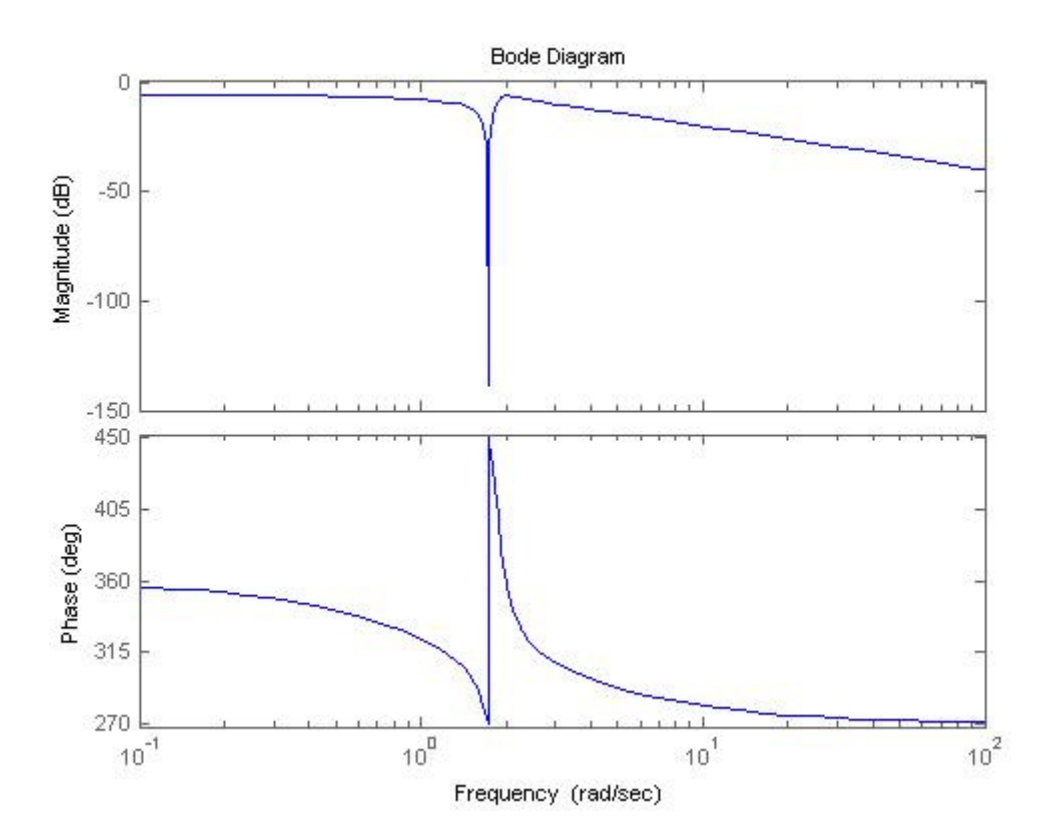

Ortskurve:

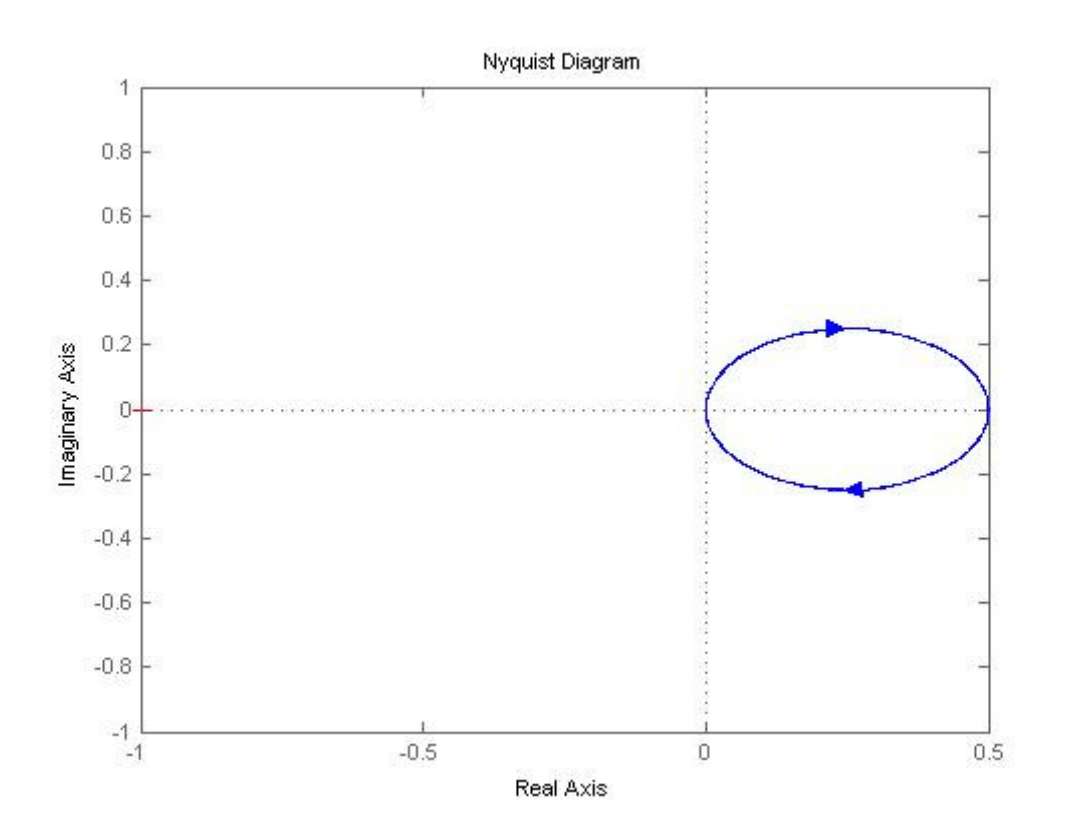

#### Polnullstellendiagramm:

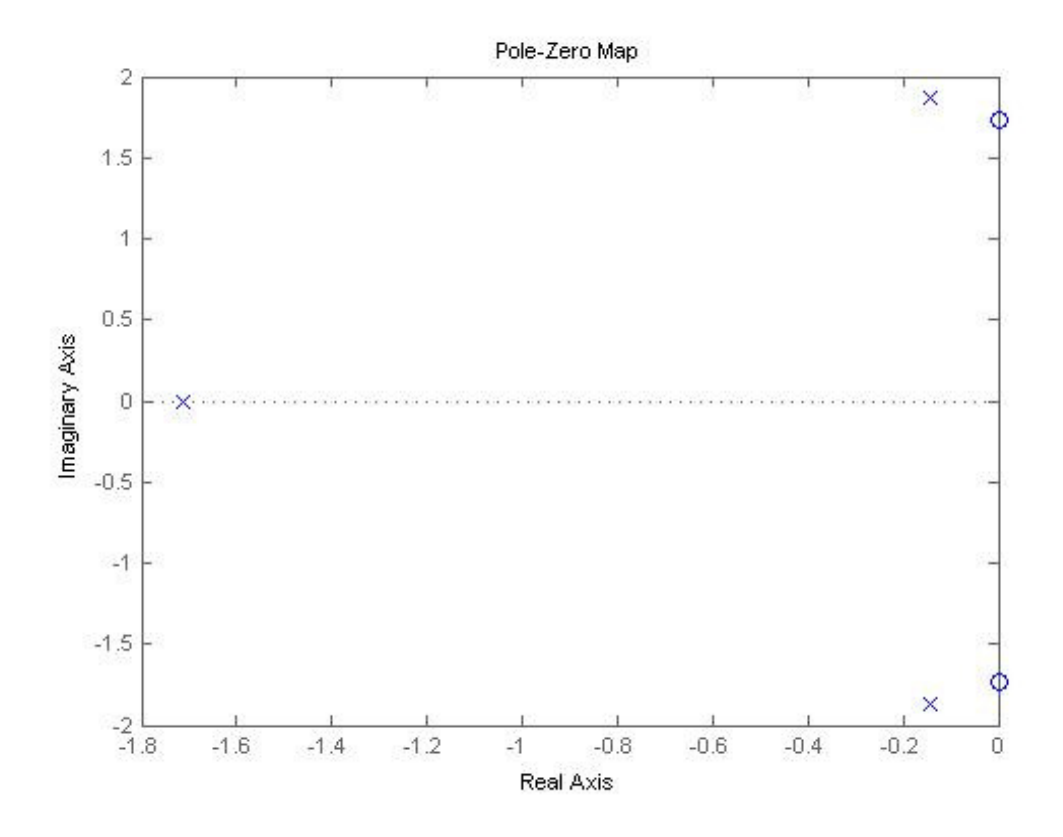

Nullstellen sind durch Kreise, Polstellen durch Kreuze markiert.

#### 2.4 Simulation

Im letzten Teil der Übung ging es darum, die bereits in 2.1 und 2.2 berechneten Systeme mit Simulink zu simulieren und anhand der Sprungantwort zu zeigen, dass sie ident sind. Um die Sprungantwort zu simulieren, wurde ein Sprung ("Einschalten", Heavisidefunktion) angelegt (Step-Bauteil; springt bei  $t = 1$ ). Als Systeme (oberes = 2.1, unteres = 2.2) fungieren Transferfunction-Bauteile, die entsprechend miteinander verbunden werden. Auf den beiden Scopes werden jeweils das Ausgangssignal (Sprung, gelb) und die Reaktion des Systems (Sprungantwort, violett) angezeigt (vgl. unten).

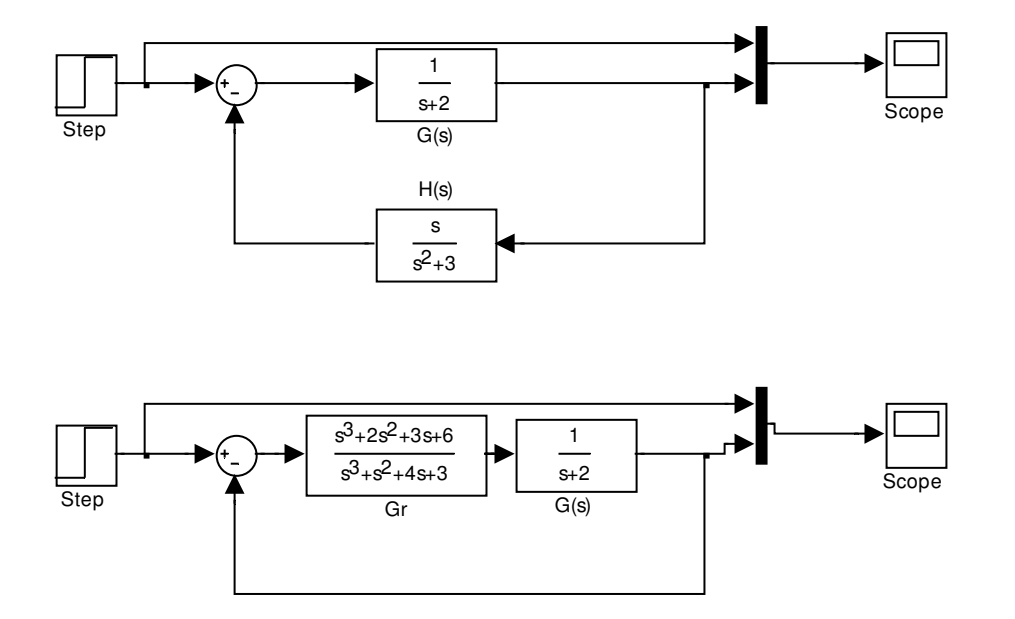

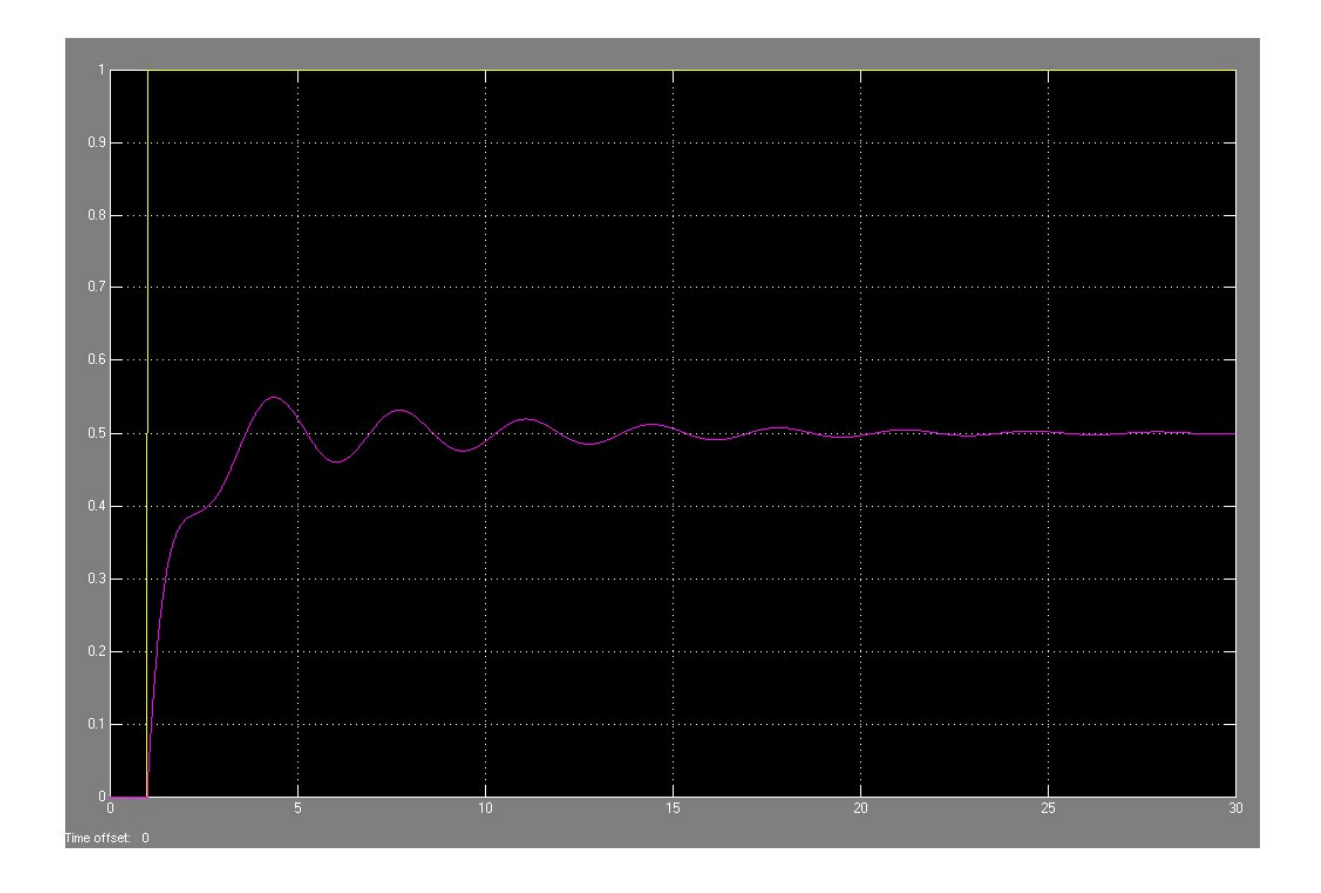